# **AltrexChimie :** une application web pour le contrôle des expositions aux substances chimiques

*www.inrs.fr/media.html?refINRS=outil13*

**F. Clerc, A. Emili, G. Mater,** département Métrologie des polluants, INRS

**Une nouvelle version d'AltrexChimie est désormais disponible sous forme d'un outil en ligne. Il fournit une aide à la collecte, à la gestion et à l'interprétation de valeurs de mesures de substances chimiques dans l'air des lieux de travail.** 

Plus précisément, cette application :

O permet de définir des groupes d'exposition similaire (GES) basés sur les tâches et les métiers de l'entreprise ;

O permet de saisir des mesures d'exposition à des produits chimiques et de réaliser un traitement statistique pour établir un diagnostic de respect ou de dépassement des VLEP ;

Opermet d'obtenir des indications sur la polyexposition, c'est-à-dire l'exposition à plusieurs substances dans un même GES ;

O contribue à tracer et archiver les expositions et aide à la prise de décision ;

O s'appuie sur une liste de substances disposant d'une valeur limite d'exposition professionnelle (VLEP) réglementaire ou recommandée.

# **Contexte**

La surveillance de l'atmosphère des lieux de travail s'inscrit dans la continuité de l'évaluation du risque chimique qui peut être réalisée avec l'outil Seirich par exemple *(www.seirich.fr)*. Cette démarche d'évaluation des expositions consiste à réaliser des mesurages pour déterminer les niveaux de concentration de substances dans l'atmosphère des lieux de travail. En pratique, des prélèvements atmosphériques individuels à des substances chimiques sont effectués dans la zone respiratoire des travailleurs afin d'évaluer leur exposition réelle. Les mesurages sont collectés au sein de groupes de travailleurs pour lesquels l'exposition à la substance est supposée similaire : ce sont les groupes d'exposition similaire (GES). Ces groupes sont constitués par l'expert (l'ingénieur QHSE d'entreprise, le service de santé au travail, le laboratoire de contrôle par exemple) d'après ses connaissances et l'observation des postes de travail **[1]**.

La mise en œuvre de la métrologie atmosphérique s'appuie sur un ensemble d'outils tels que la base de données MétroPol *(www.inrs.fr/metropol)*, des normes **[2]** et la réglementation **[3]**. Une analyse statistique par substance des mesures au sein du GES permet de calculer un indicateur d'aide à la décision : la probabilité de dépassement de la VLEP. L'expert se base sur cet indicateur pour mettre en œuvre ou non des actions de réduction des expositions. L'exposition à plusieurs substances, ou polyexposition, doit aussi être prise en compte.

AltrexChimie apporte une aide à la réalisation de ces tâches et s'adresse à tout utilisateur ayant la responsabilité de l'évaluation des expositions aux substances chimiques par le biais de prélèvements atmosphériques.

# **Fonctionnalités d'AltrexChimie**

Au total, 568 substances et leurs VLEP sont disponibles dans l'onglet « Substances ». Les VLEP-8 heures et les VLEP court terme (sur 15 minutes) sont indiquées **(figure 1 page suivante)**. L'expert peut également compléter ce tableau sur son ordinateur par des nouvelles substances et leurs valeurs limites, ou ajouter des valeurs limites à des substances existantes.

Les GES sont créés à partir de la cartographie de l'entreprise : elle décrit les unités, les postes de travail, les tâches, les procédés employés, les moyens de protection collective mis en œuvre et les substances utilisées. D'autre part, les métiers exercés dans l'entreprise doivent être complétés. Le croisement des tâches et des métiers constituera les GES **(figure 2 page suivante)**.

Dans la partie « Mesures et diagnostic », au niveau de l'onglet « Mesures » le bouton vert à droite « Créer

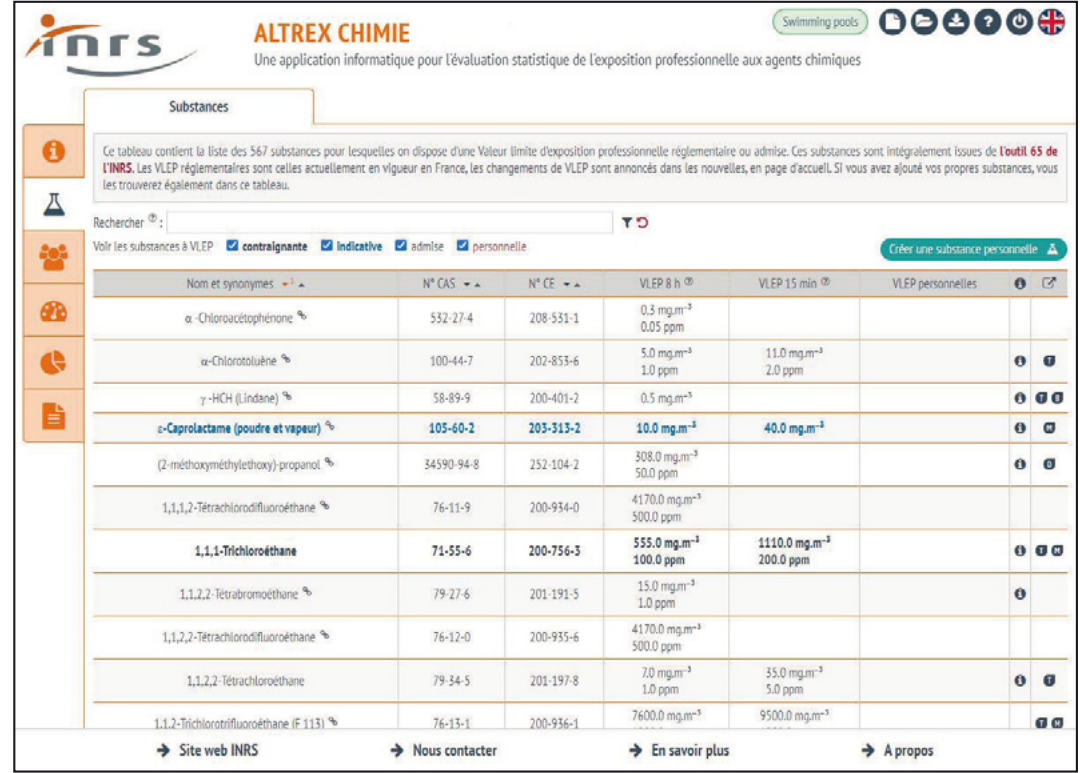

### **Figure 1 : Liste des substances recensées dans AltrexChimie**

**Figure 2 : Cartographie et définition des groupes d'exposition similaire**

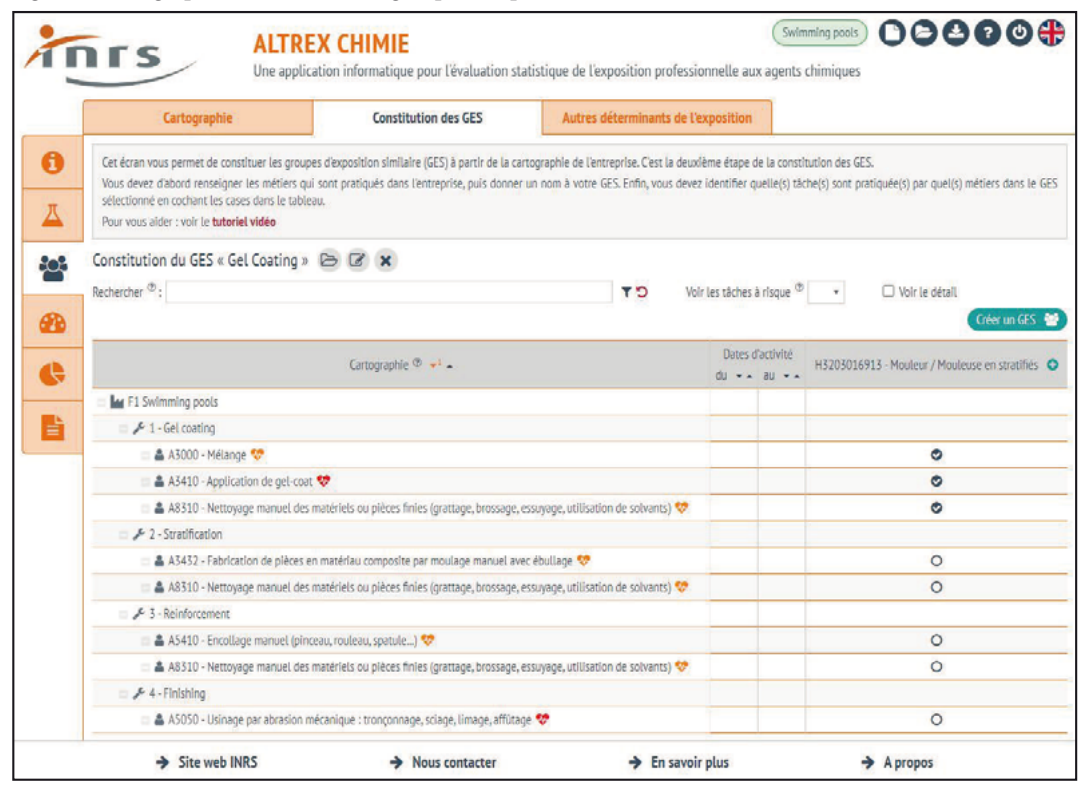

une mesure » permet d'ajouter les mesures effectuées. Dans l'onglet « Diagnostic » **(figure 3)**, la substance, le type de VLEP et la valeur elle-même doivent être sélectionnés afin d'activer la fonction « Établir le diagnostic ». Une fois le diagnostic établi, les détails statistiques peuvent être obtenus en cliquant sur le bouton « Voir le rapport imprimable ».

La partie « Tableaux de bord » comprend quatre onglets. Le premier récapitule l'ensemble des diagnostics réalisés sur tous les GES de l'établissement **(figure 4)**.

#### 000000 (Swimming pools) **AITREX CHIMIF nrs** Une application informatique pour l'évaluation statistique de l'exposition professionnelle aux agents chimiques Polyexposition Mesures Diagnostic Cet écran vous permet de visualiser toutes les mesures de ce GES et d'établir des diagnostics par substance.  $\mathbf \Theta$ Pour construire un diagnostic, sélectionnez l'une des substances dans le champ ci-dessous, puis sélectionnez la VLEP et son type. Vous pourrez ensulte cliquer sur le bouton en à droite pour calculer le diagnostic Д Pour yous aider : voir le tutoriel vidéo. Diagnostic pour le GES « Gel Coating » (B) \* Voir les mesures d'autres GES : 0 autre(s) GES sélectionné(s) Q Respect de la VLEP ക La VLEP est probablement respectée car la probabilité de dépassement est égale à 0.0 % et la borne supérieure<br>de l'intervalle de confiance à 70 % est de 0.0 %. La valeur de U sous hypothèse géométrique est de 6.925. Elle<br>e Ġ Compte tenu des valeurs obtenues, vous devrez réaliser des mesures supplémentaires pour affiner ce diagnostic avant un an (décret n°1570-2009). H Substance ': Acétone Q D Type de VLEP  $\Phi$  : 8h  $\sim$ VLEP  $\Phi$  : 1210.0 ma.m<sup>-3</sup>  $\sim$ 12 mesure(s) sélectionnée(s) O Date - Substance - 7 - Type de VLEP - 3 - Mesure  $\Phi$  - \* - Type de ventilation - -Type de procédé  $\bullet \bullet \bullet \quad \mathscr{Q} \Phi \bullet \bullet \bullet$ Type de captage  $\rightarrow$   $\rightarrow$  $\bullet$  23/01/2019  $400.0$  mg.m<sup>-3</sup> Absence de ventilation mécanique Cabine à flux horizontal Acétone  $8h$ Procédé dispersif  $\mathbf{a}$  $24/01/2019$  $450.0$  ma.m<sup>-3</sup> Acétone  $8h$ Absence de ventilation mécanique Cabine à flux horizontal Procédé dispersif  $\overline{u}$ 25/01/2019 367.0 mg.m<sup>-3</sup>  $\bullet$ Acétone  $8h$ Absence de ventilation mécanique Cabine à flux horizontal Procédé dispersif  $498.0$  mg.m<sup>-3</sup>  $-25/01/2019$  $8h$ Absence de ventilation mécanique Cabine à flux horizontal Procédé ouvert Acétone  $\Omega$  $\bullet$  25/01/2019  $8h$  $550.0$  mg.m<sup>-3</sup> Acétone Absence de ventilation mécanique Cabine à flux horizontal Procédé ouvert  $\mathfrak{g}$ Absence de ventilation mécanique  $26/01/2019$ Acétone  $8h$  $468.0 \text{ mm}^{-3}$ Cabine à flux borizontal Procédé disparsif  $\overline{u}$  $\overline{\bullet}$ 27/01/2019 Acétone  $8h$  $310.0$  mo.m<sup>-3</sup> Cabine à flux horizontal Absence de ventilation mécanique  $\rightarrow$  Site web INRS  $\rightarrow$  Nous contacter  $\rightarrow$  En savoir plus  $\rightarrow$  A propos

**Figure 3 : Onglet « obtenir un diagnostic »**

**Figure 4 : Vue globale des diagnostics de l'établissement**

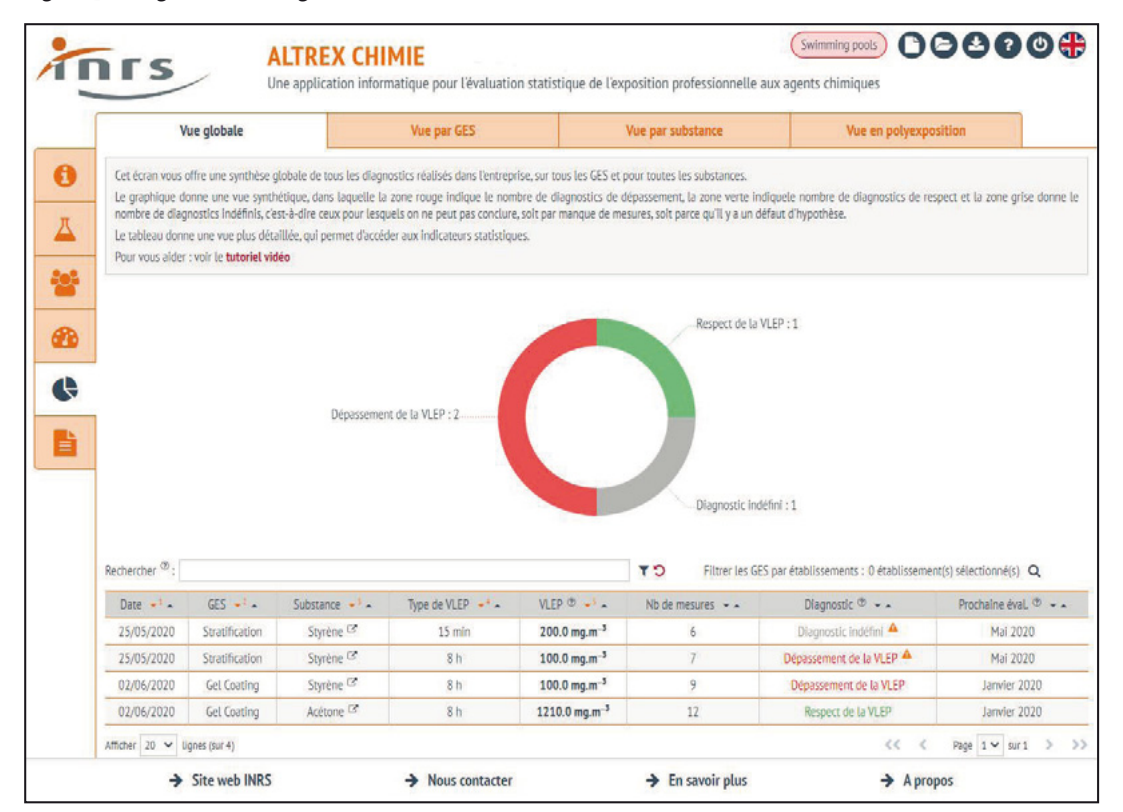

Le deuxième donne le détail des diagnostics par substance pour le GES sélectionné. Le troisième précise le détail des diagnostics pour une substance donnée. Le quatrième offre une vue résumée des polyexpositions dans l'établissement.

# **Interprétation des résultats**

Lorsque les VLEP utilisées sont réglementaires, les résultats fournis par AltrexChimie constituent un diagnostic d'exposition (en respectant les exigences de l'arrêté n° 1570-2009 **[3]**).

Lorsque la VLEP utilisée n'est pas réglementaire, le diagnostic fourni par AltrexChimie se fait dans le respect de la norme EN 689: 2018 **[2]**.

Ces deux méthodes fournissent la plupart du temps des résultats identiques. Les situations particulières ou pour lesquelles un écart est observé sont décrites dans l'aide en ligne de l'application. À la suite du diagnostic, AltrexChimie informe également sur la période à laquelle la prochaine évaluation devrait avoir lieu en se basant sur les préconisations décrites dans le guide méthodologique MétroPol **[4]** et la norme EN 689: 2018 **[2]**.

Dans tous les cas, l'expert porte la responsabilité de l'interprétation. Enfin, des évolutions de l'application sont en cours de réflexion pour appliquer la méthodologie d'AltrexChimie pour le traitement de données de biométrologie.

# **BIBLIOGRAPHIE**

**[1]** Guide méthodologique MétroPol. Préparation de mesures d'exposition. Stratégie de prélèvement. In: Métro-Pol. INRS, 2019 *(www.inrs.fr/publications/bdd/metropol/ guide-methodologique-metropol.html).*

**[2]** Exposition sur les lieux de travail. Mesurage de l'exposition par inhalation d'agents chimiques. Stratégie pour vérifier la conformité à des valeurs limites d'exposition professionnelle. Norme française homologuée NF EN 689. Indice de classement NF X 43-279. Mai 2018. La Plaine Saint-Denis : AFNOR ; 2018 : 66 p.

**[3]** Arrêté du 15 décembre 2009 relatif aux contrôles techniques des valeurs limites d'exposition professionnelle sur les lieux de travail et aux conditions d'accréditation des organismes chargés des contrôles. In: Légifrance. Ministère chargé du travail, 2009 *(https://www.legifrance. gouv.fr/affichTexte.do?cidTexte=JORFTEXT00002148756 6&categorieLien=id).*

**[4]** Guide méthodologique MétroPol. Expression et interprétation des résultats de mesure. Interprétation statistique des résultats de mesure. In: MétroPol. INRS, 2019 *(www.inrs.fr/publications/bdd/metropol/guide-methodologique-metropol.html).*